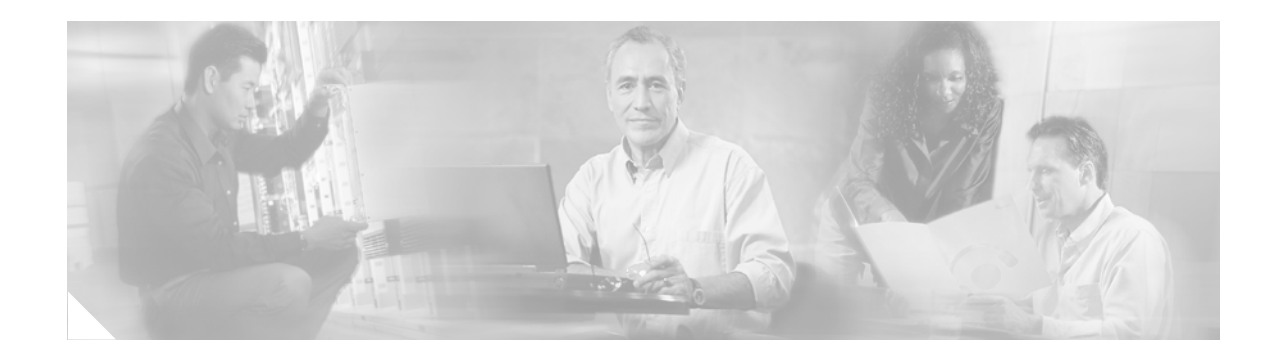

# **Process and Memory Management Commands on Cisco IOS-XR Software**

This chapter describes the commands used to manage processes and memory on the Cisco IOS-XR software.

 $\overline{\phantom{a}}$ 

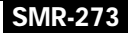

 $\mathbf I$ 

# <span id="page-1-1"></span>**monitor processes**

To display auto-updating statistics on processes in a full-screen mode, use the **monitor processes**  command in EXEC mode.

**monitor processes** [**dumbtty**] [**location** *node-id*]

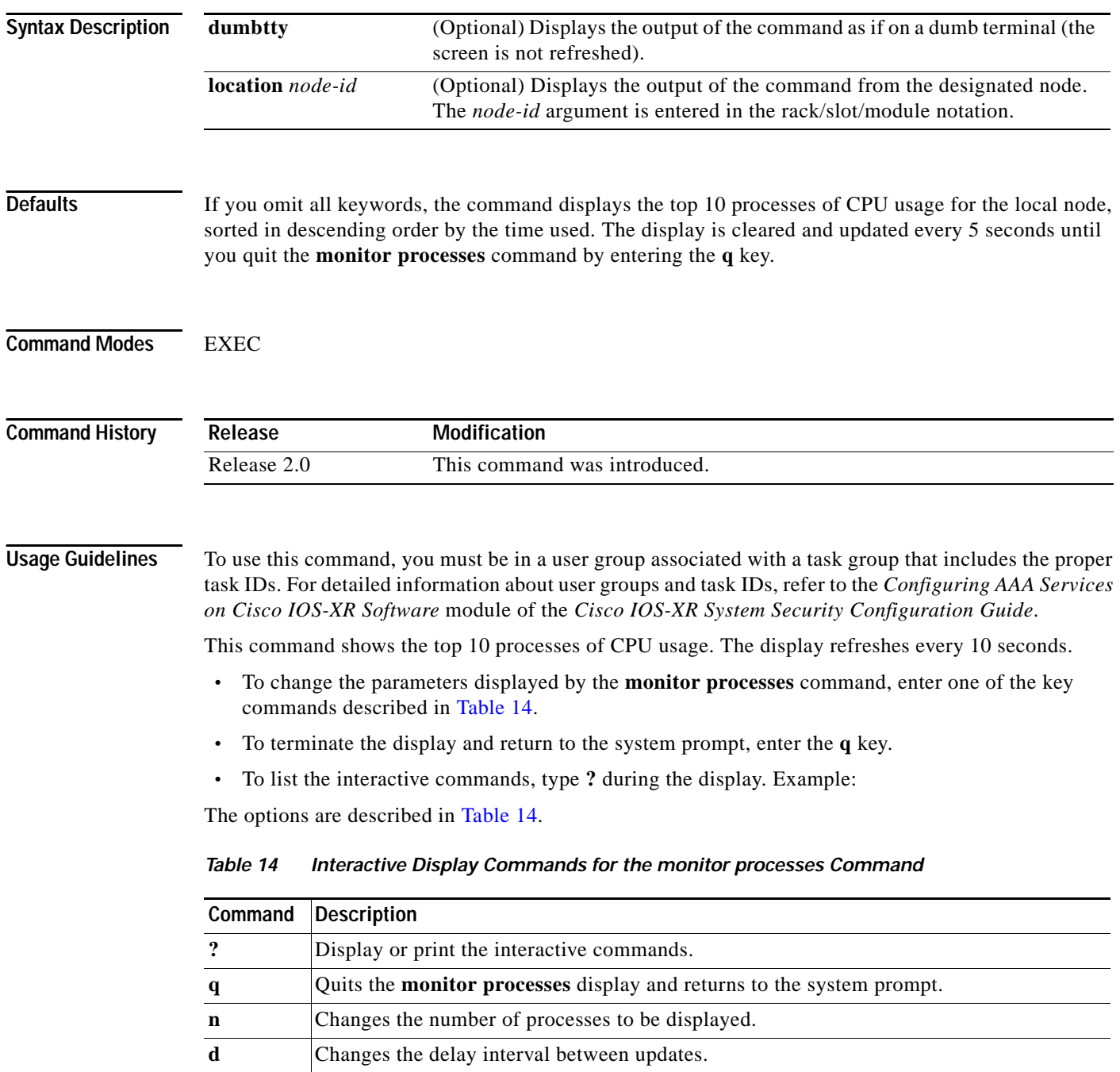

<span id="page-1-0"></span>**l** Refreshes the screen.

**t** Sorts display by time (default).

|   | Command   Description                     |
|---|-------------------------------------------|
| m | Sorts display by memory used.             |
|   | Sorts display by number of open channels. |
|   | Sorts display by number of open files.    |

*Table 14 Interactive Display Commands for the monitor processes Command (continued)*

 $\mathbf I$ 

 $\mathbf{I}$ 

### **Examples monitor processes**

RP/0/RP1/CPU0:router# **monitor processes**

195 processes; 628 threads; 3300 channels, 4579 fds CPU states: 47.6% idle, 1.2% user, 51.1% kernel Memory: 2048M total, 1576M avail, page size 4K

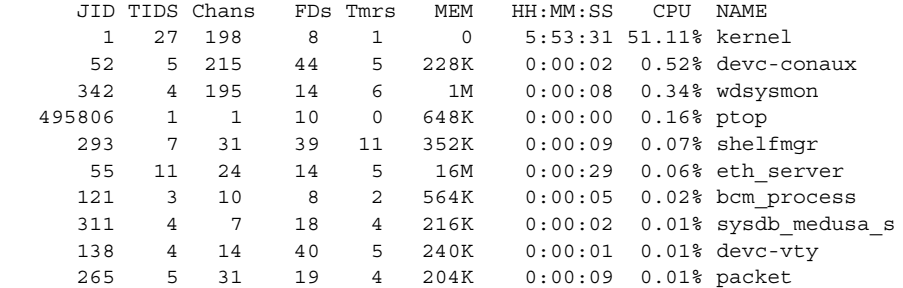

#### **monitor processes location**

RP/0/RP1/CPU0:router# **monitor processes location 0/rp1/cpu0**

202 processes; 724 threads; 3750 channels, 5092 fds CPU states: 48.8% idle, 0.8% user, 1.5% kernel Memory: 2048M total, 1526M avail, page size 4K

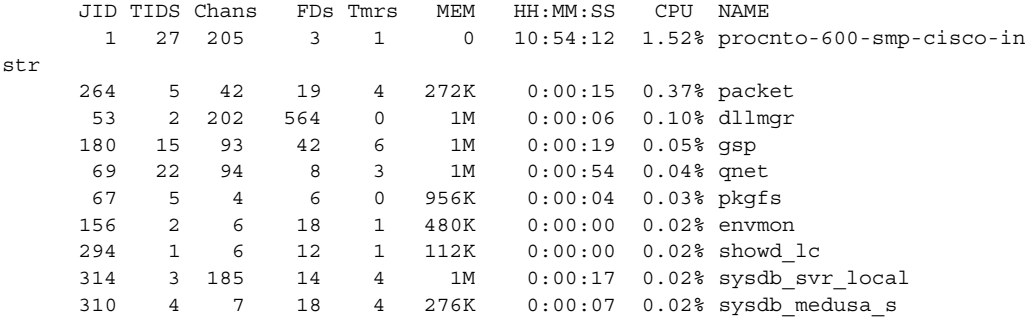

#### **monitor processes dumbtty**

RP/0/RP1/CPU0:router# **monitor processes dumbtty**

Computing times...195 processes; 628 threads; 3721 channels, 4801 fds CPU states: 37.1% idle, 1.1% user, 61.7% kernel Memory: 2048M total, 1576M avail, page size 4K

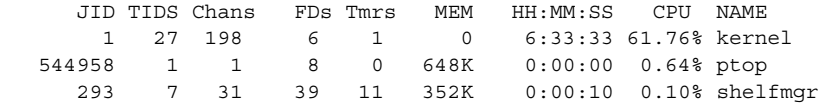

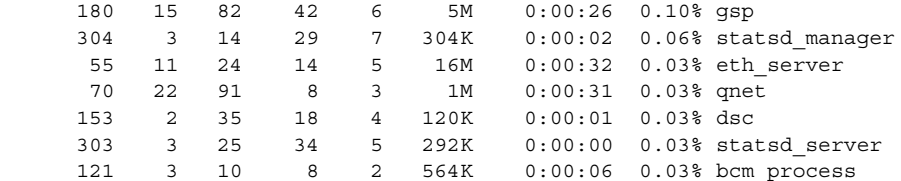

195 processes; 628 threads; 3409 channels, 4601 fds CPU states: 46.5% idle, 0.5% user, 52.8% kernel Memory: 2048M total, 1576M avail, page size 4K

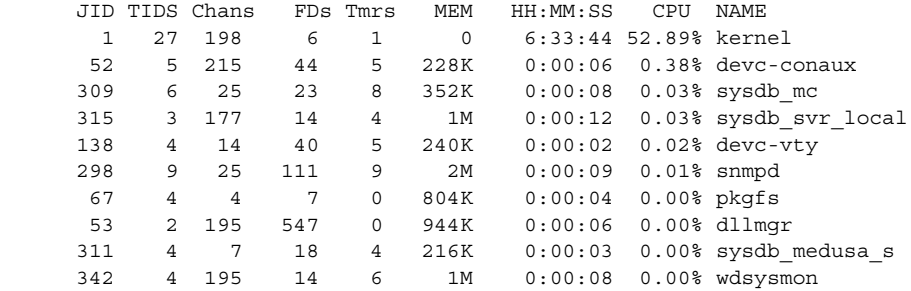

#### **Use of Interactive Commands**

When the **n** or **d** interactive command is used, the **monitor processes** command prompts you to enter a number. For example, when the interactive command **n** is entered, the prompt responds as shown below:

Enter number of procs to display: 15

195 processes; 628 threads; 3375 channels, 4495 fds CPU states: 49.0% idle, 0.9% user, 50.0% kernel Memory: 2048M total, 1576M avail, page size 4K

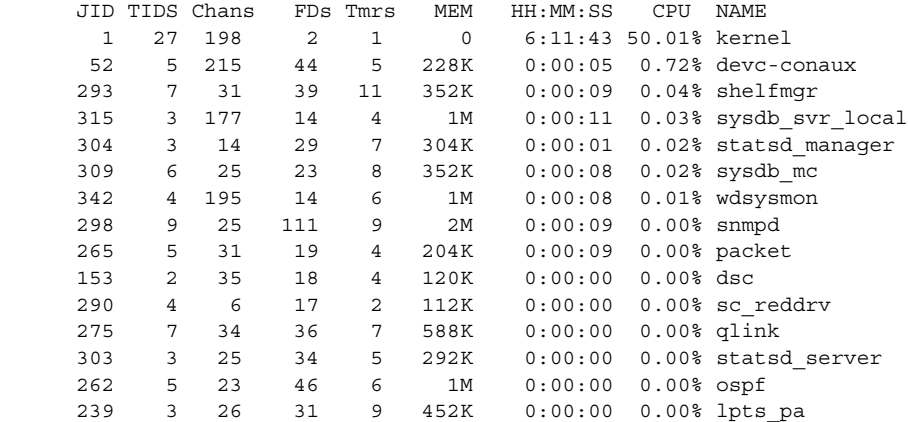

If the number you enter is outside the acceptable range, you will be prompted for another number:

ן

Enter number of procs to display: 435 Please enter a number between 5 and 40 Enter number of procs to display:

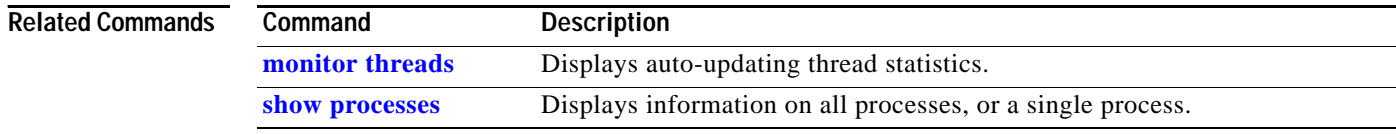

**The Contract of the Contract of the Contract of the Contract of the Contract of the Contract of the Contract of the Contract of the Contract of the Contract of the Contract of the Contract of the Contract of the Contract** 

# <span id="page-4-0"></span>**monitor threads**

 $\blacksquare$ 

 $\overline{\phantom{a}}$ 

To display auto-updating statistics on threads in a full-screen mode, use the **monitor threads** command in EXEC mode.

**monitor threads** [**dumbtty**] [**iteration** *number*] [**location** *node-id*]

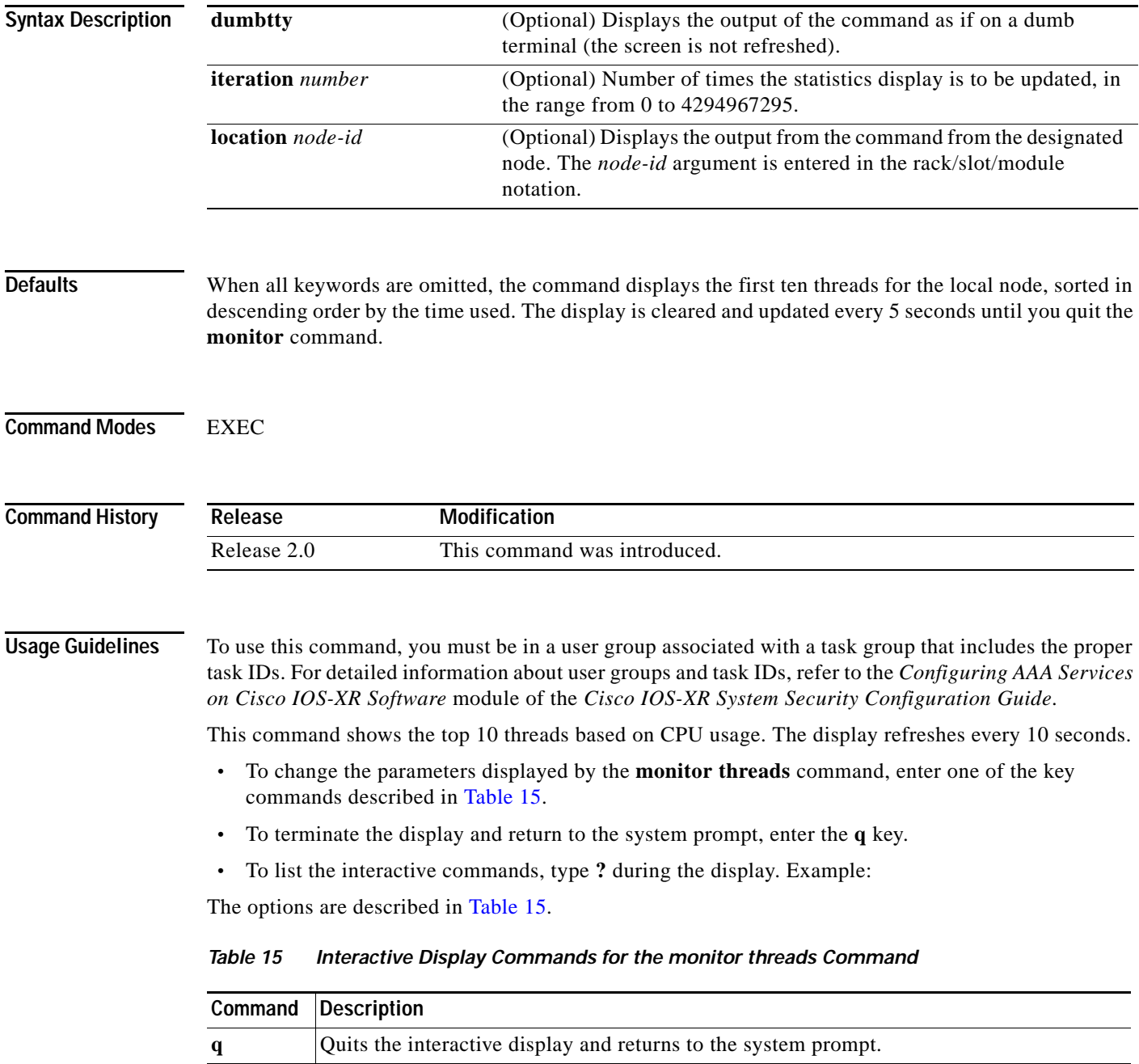

<span id="page-4-1"></span>**n** Changes the number of threads to be displayed.

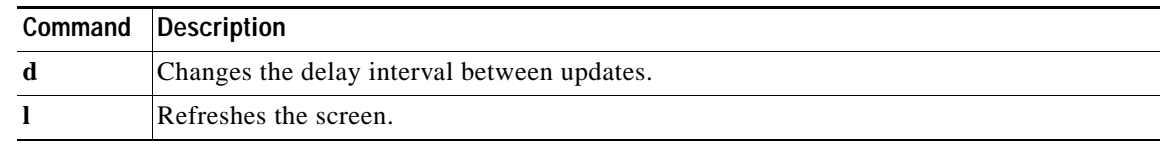

### *Table 15 Interactive Display Commands for the monitor threads Command (continued)*

#### **Examples monitor threads**

RP/0/RP1/CPU0:router# **monitor threads**

195 processes; 628 threads; CPU states: 98.2% idle, 0.9% user, 0.7% kernel Memory: 2048M total, 1576M avail, page size 4K

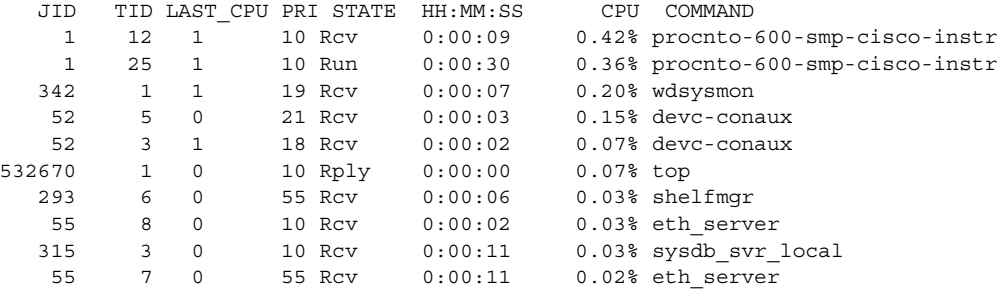

#### **monitor threads location**

RP/0/RP1/CPU0:router# **monitor threads location 0/rp1/cpu0**

Computing times...195 processes; 628 threads; CPU states: 95.1% idle, 2.7% user, 2.0% kernel Memory: 2048M total, 1576M avail, page size 4K

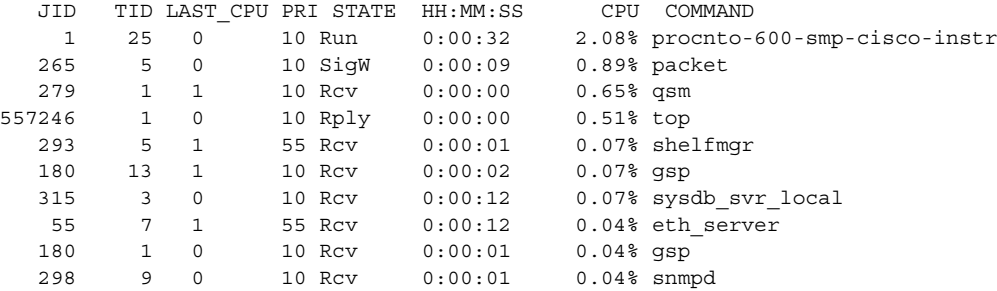

#### **Use of Interactive Commands**

When the **n** or **d** interactive command is used, the **monitor threads** command prompts for a number appropriate to the specific interactive command. The following is sample output from the **monitor threads** command showing the use of the interactive command **n** after the first display cycle to change the number of threads:

Ι

RP/0/RP1/CPU0:router# **monitor threads**

Computing times... 87 processes; 249 threads; CPU states: 84.8% idle, 4.2% user, 10.9% kernel Memory: 256M total, 175M avail, page size 4K

JID TID PRI STATE HH:MM:SS CPU COMMAND

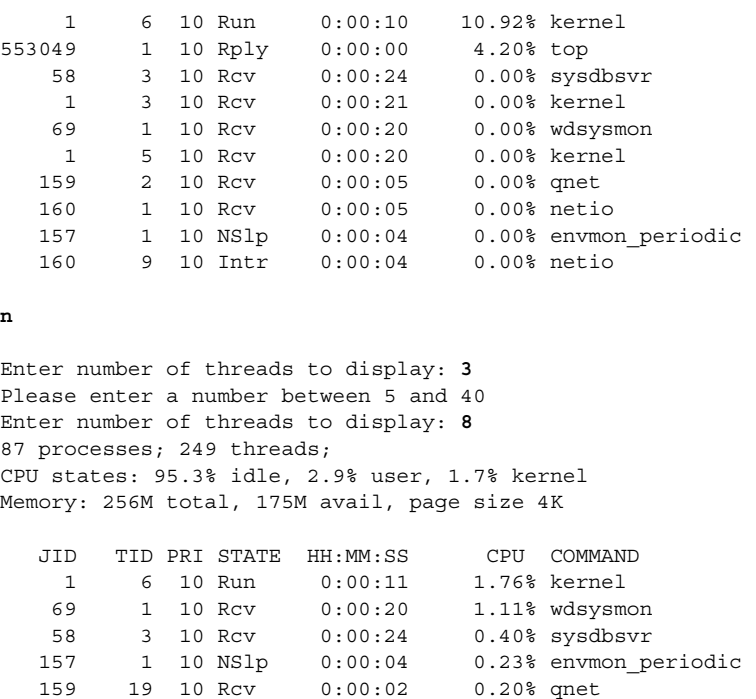

When a number outside the acceptable range is entered, the acceptable range is displayed:

Please enter a number between 5 and 40 Enter number of threads to display:

 $\overline{\phantom{a}}$ 

553049 1 10 Rply 0:00:00 0.20% top 159 12 10 Rcv 0:00:03 0.13% qnet 160 1 10 Rcv 0:00:05 0.10% netio

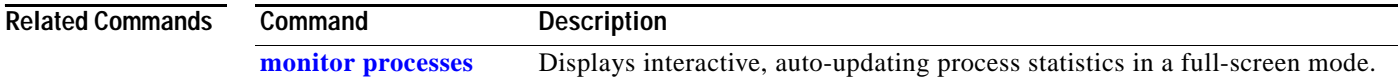

**The Contract of the Contract of the Contract of the Contract of the Contract of the Contract of the Contract of the Contract of the Contract of The Contract of The Contract of The Contract of The Contract of The Contract** 

 $\mathsf I$ 

## **process**

To start, terminate, or restart a process, use the **process** command in EXEC mode.

**process** {**blocked | kill** | **restart** | **start**} [*executable-name* | *job-id*] [**location** {*node-id* | **all**}]

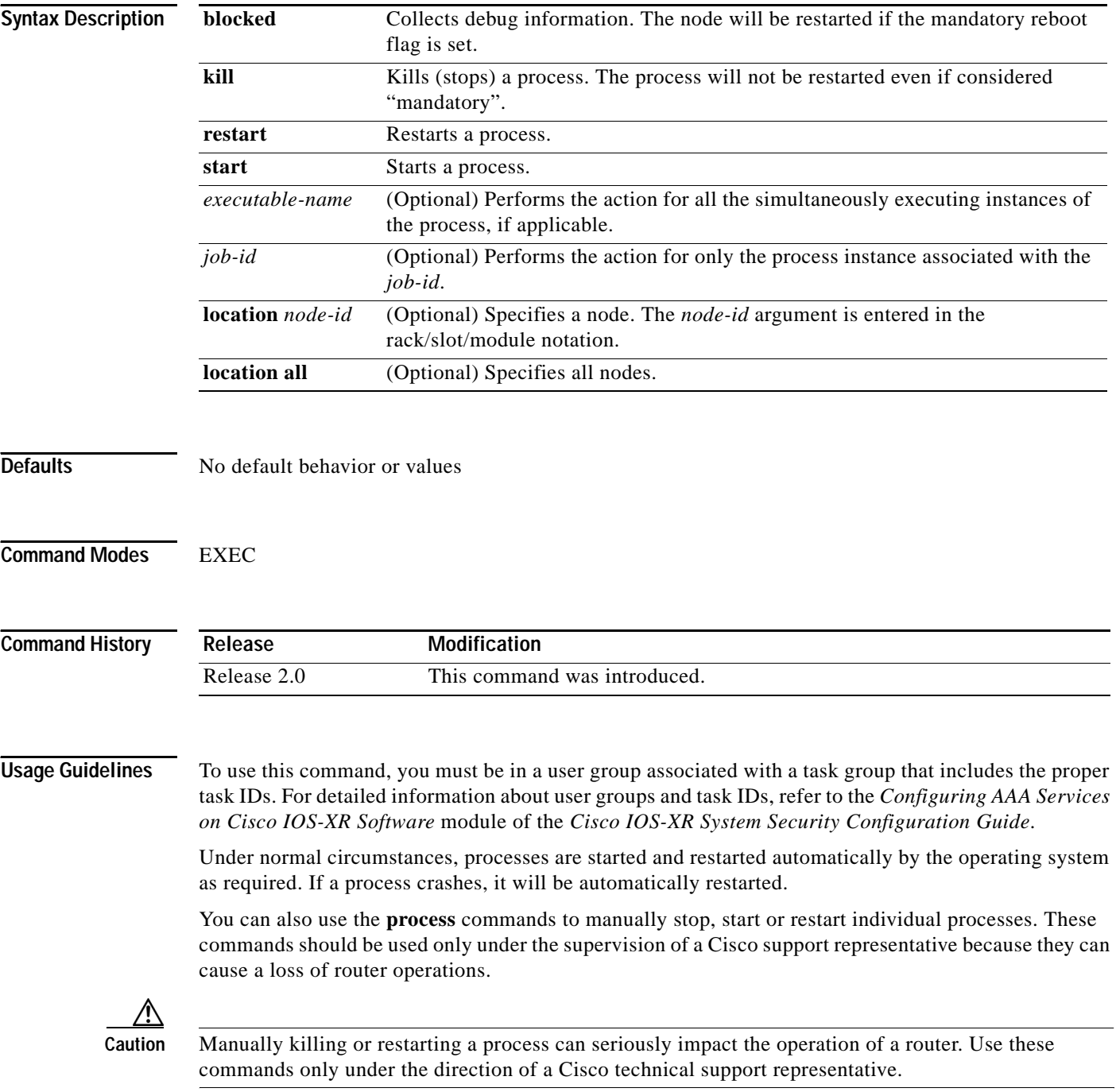

#### **process kill**

The **process kill** command will shut down (terminate) the specified process and copies associated with the specified process. The process is not restarted, even if considered "mandatory." Use the **show processes** command to display a list of executable processes running on the system.

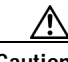

**Caution** Killing a process can result in an RP failover, system failure or both. This command is intended for use only under the direct supervision of a Cisco technical support representative.

#### **process restart**

The **process restart** command is used to restart a process, such as a process that is not functioning optimally*.*

#### **process start**

The **process start** command starts a process that is not currently running, such as a process that was terminated using the **process kill** command. If multiple copies are on the system, all instances of the process will be started simultaneously.

### **process blocked**

This command is used by Cisco support representatives to collect debug information about a process. If the mandatory command is set for a process, the **process blocked** command will also cause the node to restart.

**Examples** In the following example, the OSPF process is restarted with the **process restart**. command:

```
RP/0/RP1/CPU0:router# process restart isis
RP/0/RP1/CPU0:router#RP/0/RP1/CPU0:Mar 30 15:24:41 : isis[343]: %ISIS-6-INFO_ST
RTUP START : Cisco NSF controlled start beginning
RP/0/RP1/CPU0:router#RP/0/RP1/CPU0:Mar 30 15:24:52 : isis[352]: %ISIS-6-INFO_ST
RTUP FINISH : Cold controlled start completed
```
In the following example, the OSPF process is terminated with the **process kill** command:

RP/0/RP1/CPU0:router# **process kill isis** RP/0/RP1/CPU0:router#

In the following example, the OSPF process is started with the **process start** command:

RP/0/RP1/CPU0:router# **process start isis** RP/0/RP1/CPU0:router#RP/0/RP1/CPU0:Mar 30 15:27:19 : isis[227]: %ISIS-6-INFO\_STA RTUP START : Cold controlled start beginning RP/0/RP1/CPU0:Mar 30 15:27:31 : isis[352]: %ISIS-6-INFO\_STARTUP\_FINISH : Cold co ntrolled start completed

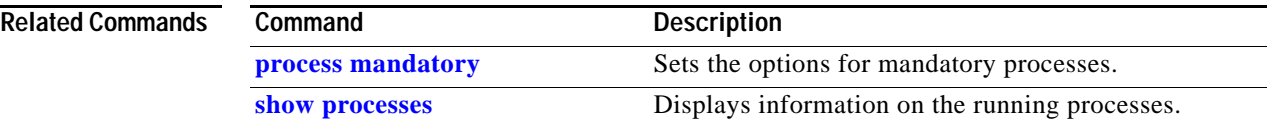

 $\mathsf I$ 

## **process core**

To change the core dump options for a process, use the **process core** command in EXEC mode.

**process** {*executable-name* | *job-id*} **core** {**mainmem** | **mainmem-sharedmem** | **mainmem-text** | **mainmem-text-sharedmem** | **sharedmem** | **copy** | **off**} [**maxcore** *value*] [**location** *node-id*]

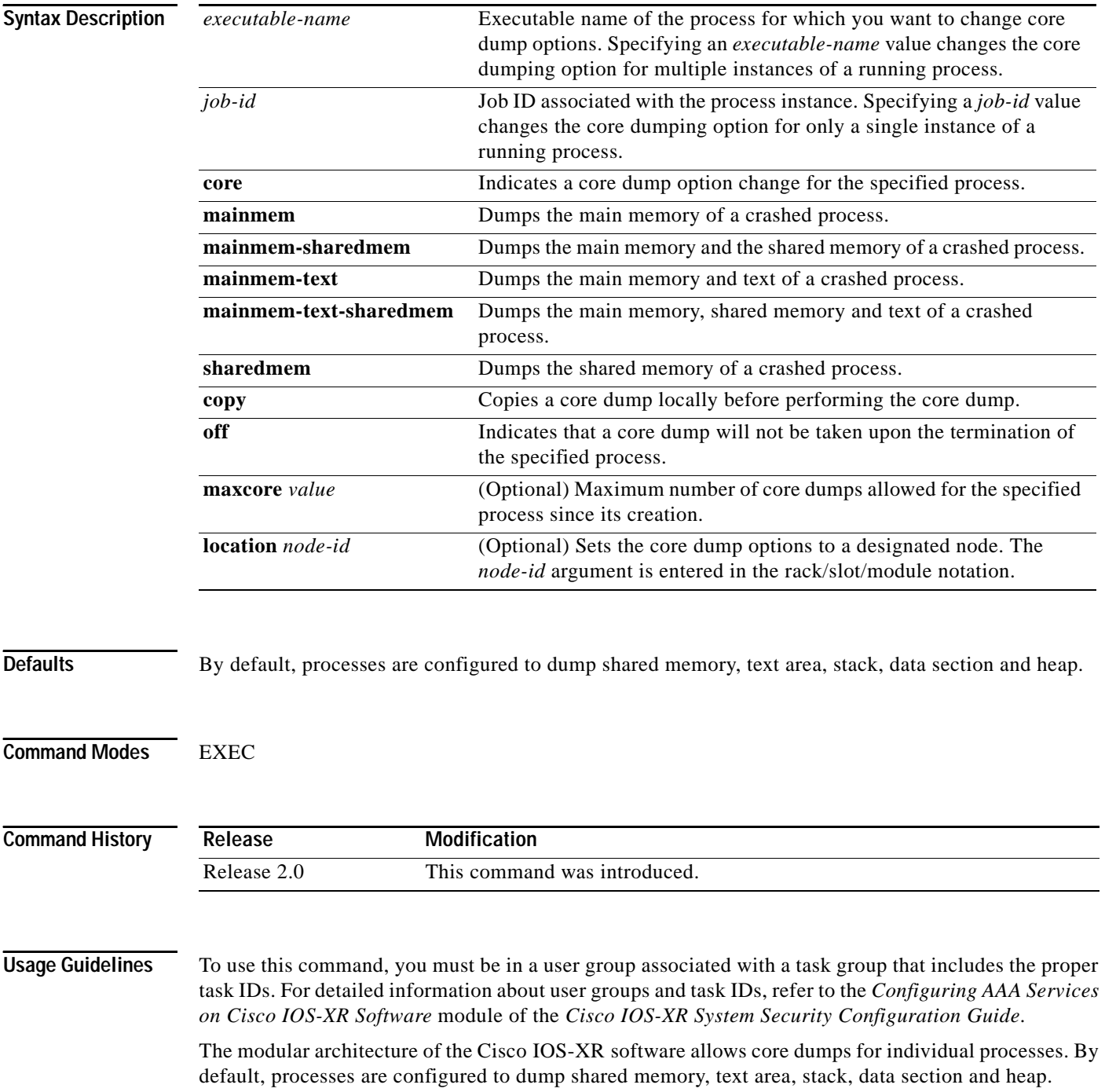

 $\overline{\phantom{a}}$ 

Specifying the process name (*executable-name*) changes the core dumping option for all instances of the process. Specifying a *job-id* value changes the core dumping option for a single instance of a running process.

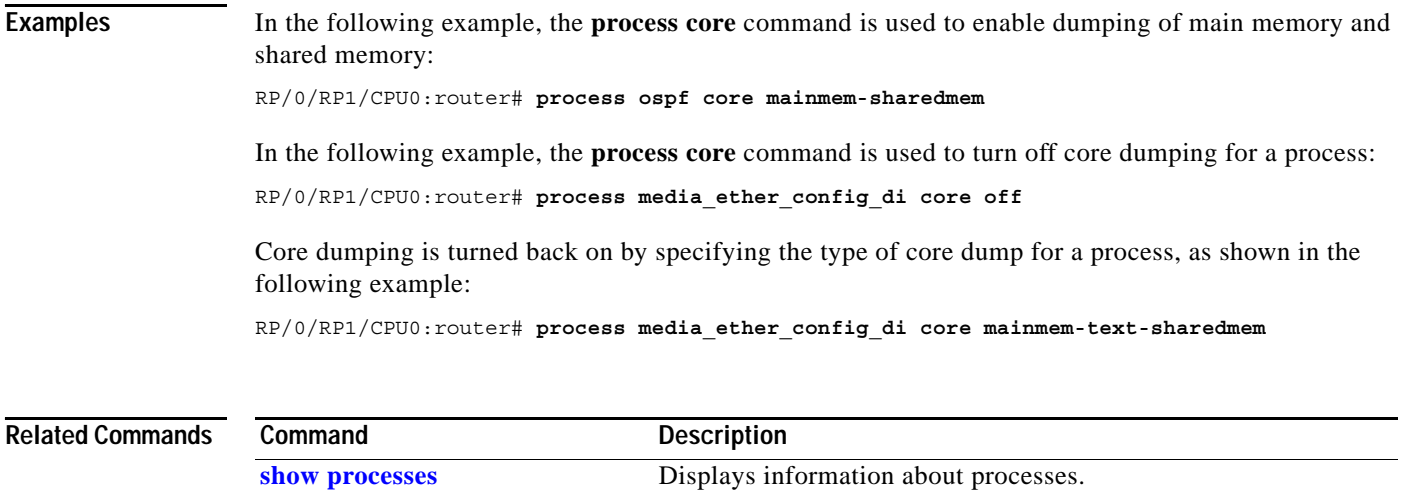

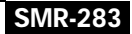

 $\mathbf I$ 

# <span id="page-11-0"></span>**process mandatory**

To set the mandatory reboot options for a process, use the **process mandatory** command in EXEC mode.

**process mandatory**

**process mandatory {on | off} {***executable-name* | *job-id***}** [**location** *node-id*]

**process mandatory reboot**

**process mandatory reboot {enable | disable}** 

**process mandatory toggle**

**process mandatory toggle {***executable-name* | *job-id***} [location** *node-id***]**

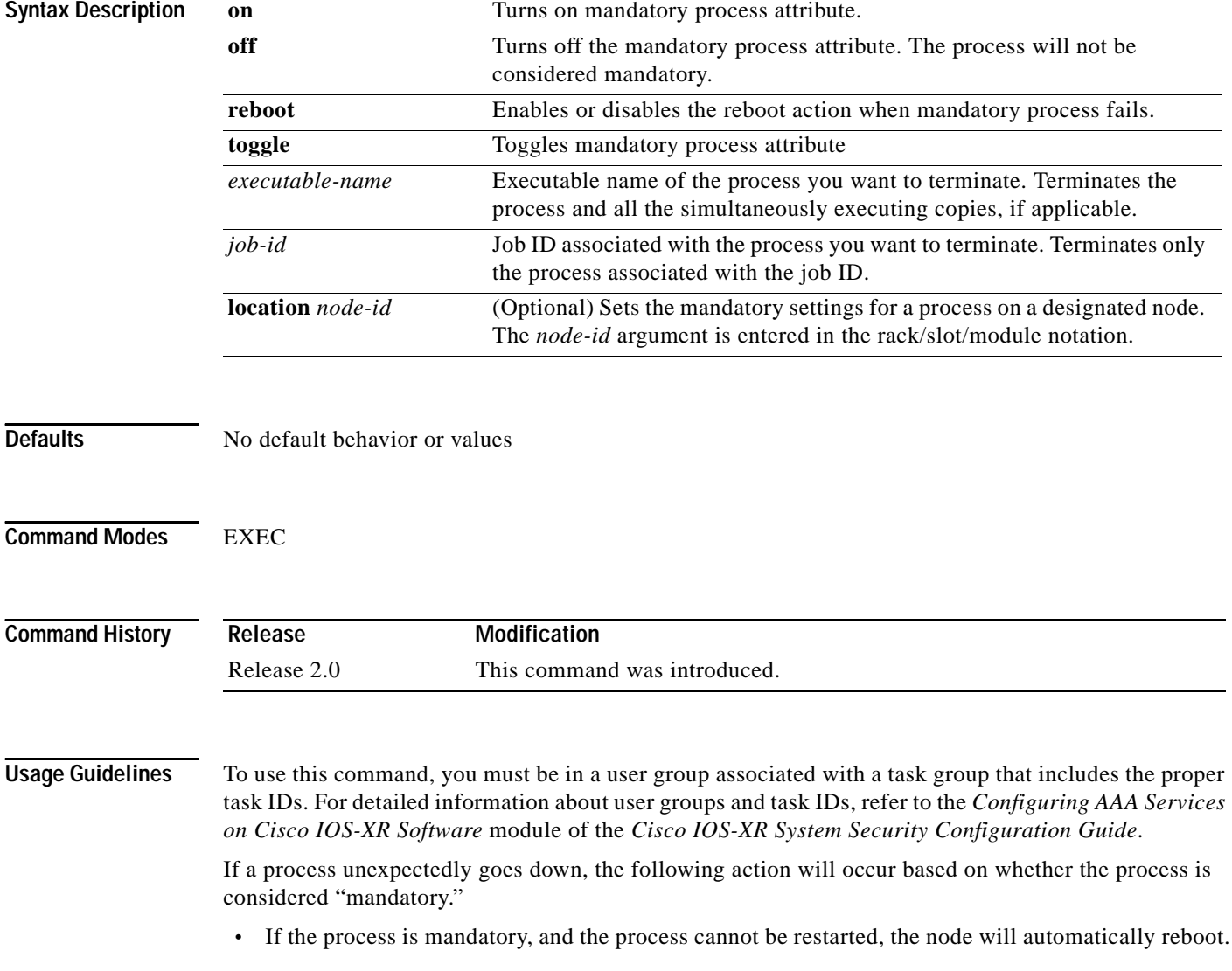

 $\mathbf{I}$ 

**•** If the process is not mandatory and cannot be restarted, it will stay down and the node will not reboot.

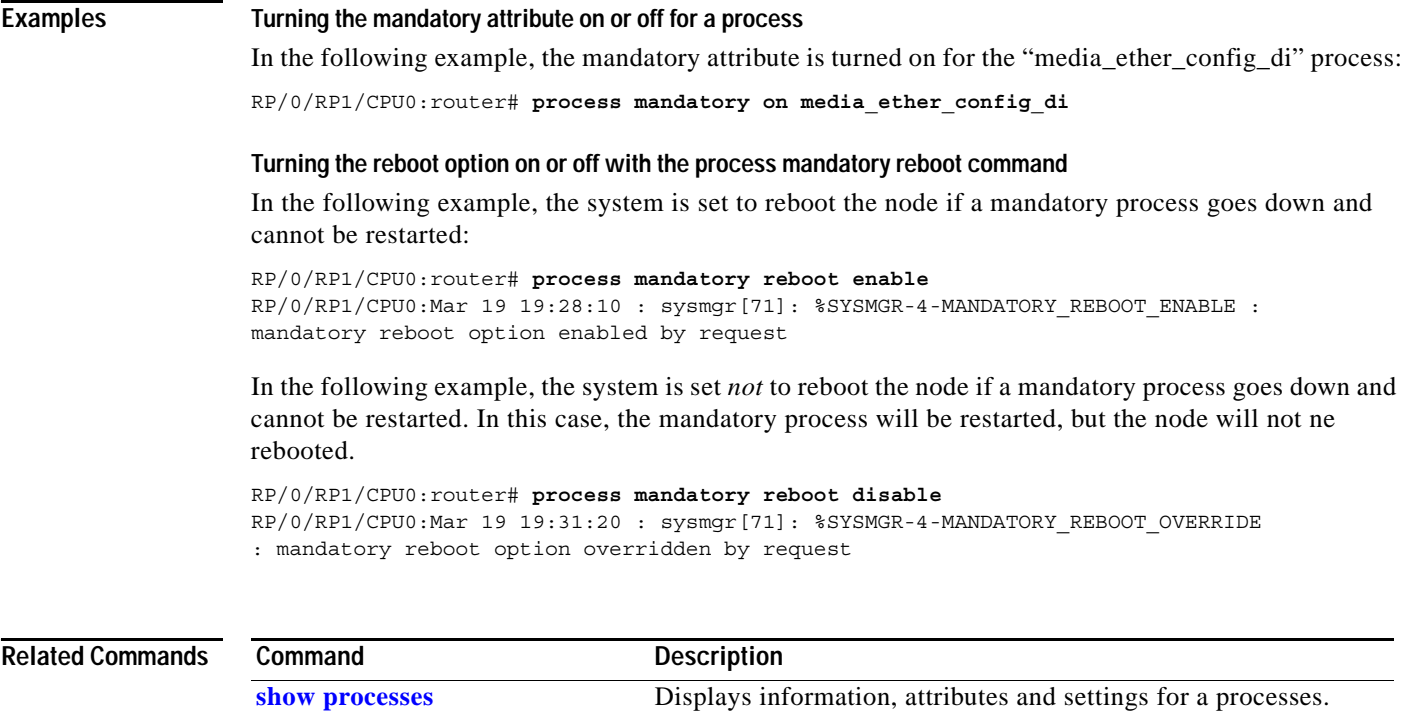

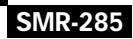

 $\mathsf I$ 

## <span id="page-13-0"></span>**show memory**

To display the available physical memory on the networking device and the memory usage of processes on the networking device, use the **show memory** command in EXEC mode.

**show memory** [*job-id* | **location** *node-id* | **summary**]

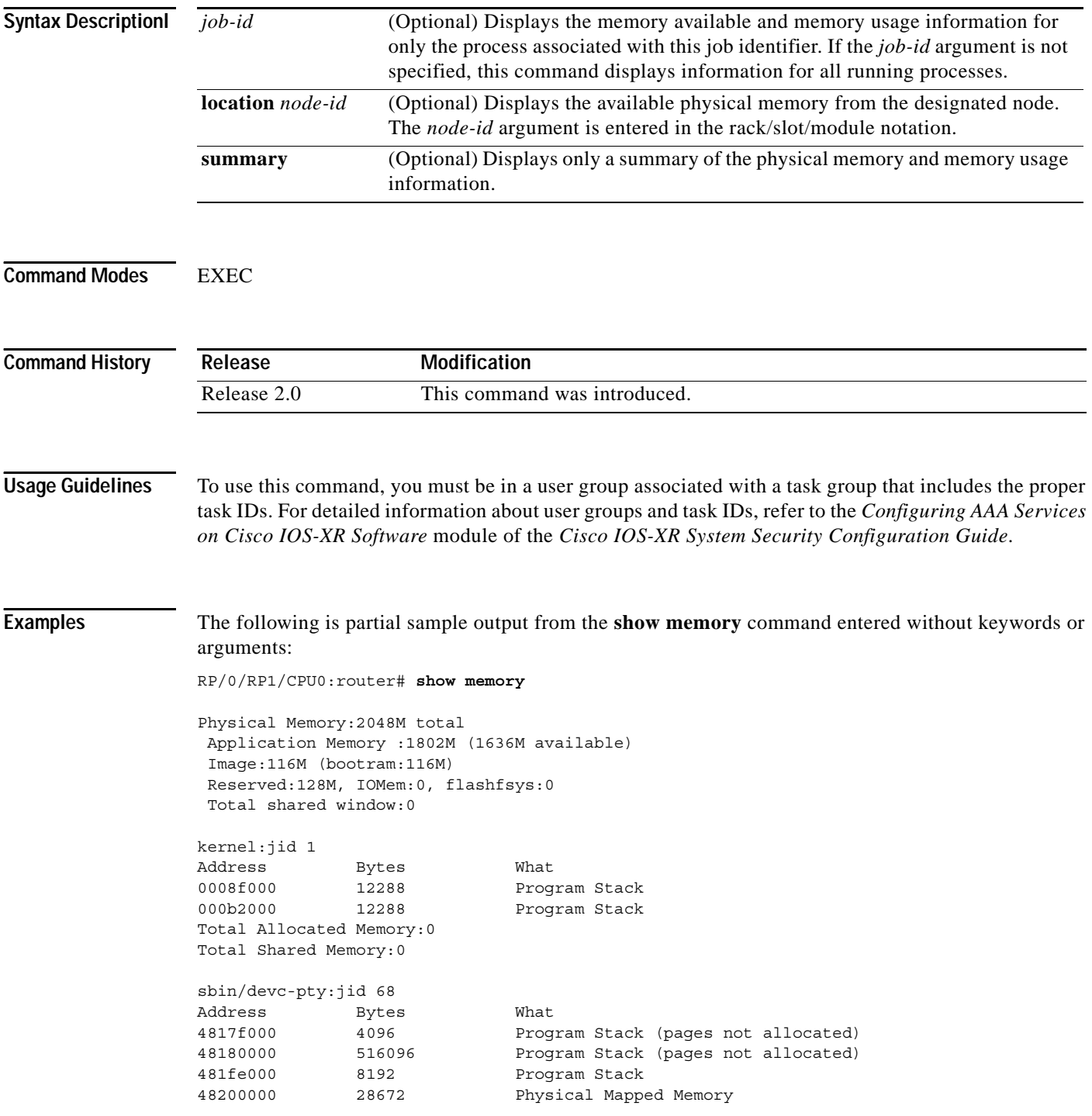

 $\mathbf{I}$ 

 $\overline{\phantom{a}}$ 

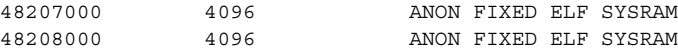

The following is sample output from the **show memory** command entered with the job ID 7 to show the memory usage information for the process associated with this job identifier:

```
RP/0/RP1/CPU0:router# show memory 7
```
Physical Memory: 256M total Application Memory : 249M (217M available) Image: 2M (bootram: 2M) Reserved: 4M, IOMem: 0, flashfsys: 0

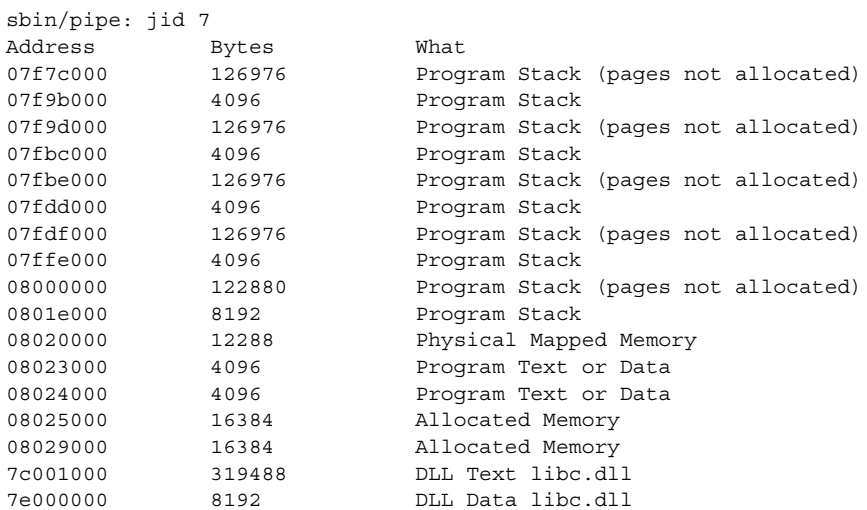

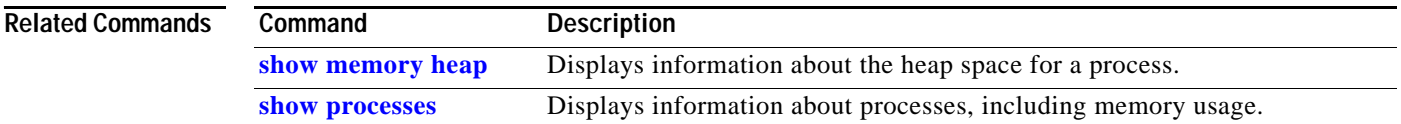

 $\mathbf I$ 

# <span id="page-15-0"></span>**show memory heap**

To display information about the heap space for a process, use the **show memory heap** command in EXEC mode.

**show memory heap** [**allocated**] [**dllname**] [**failure**] [**free**] [**summary**] *job-id*

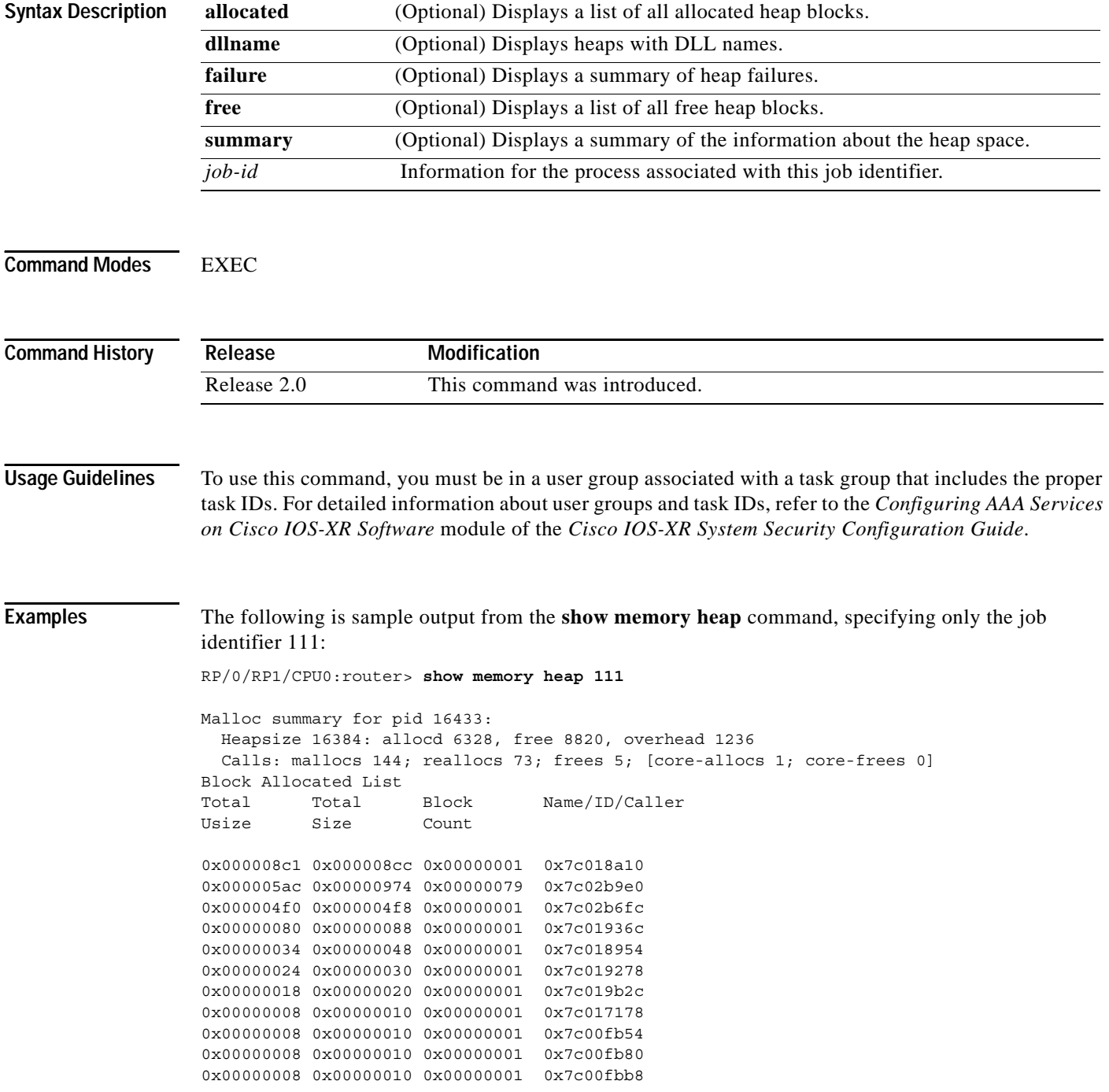

The following is sample output from the **show memory heap** command, specifying the **allocated** and **free** keywords and the job identifier:

RP/0/RP1/CPU0:router# **show memory heap allocated free 5**

Block Allocated List Usize Size Address Name/ID/Caller 0x000008c1 0x000008cc 0x08029e7c 0x7c018a10 0x000004fc 0x00000504 0x08029554[0x18 0x30-byte objects: 0x1 allocd, 0x17 free] caller(id)/usize/addr: 0x7c019278/0x28/0x8029574 0x000004f0 0x000004f8 0x0802bc00 0x7c02b6fc 0x0000037c 0x00000384 0x08029a60[0x18 0x20-byte objects: 0x1 allocd, 0x17 free] caller(id)/usize/addr: 0x7c019b2c/0x1c/0x8029a80 0x0000031c 0x00000324 0x0802a7d0[0x20 0x14-byte objects: 0x20 allocd, 0x0 free] caller(id)/usize/addr: 0x7c02b9e0/0x10/0x802a7f0,0x802a808,0x802a820,0x802a838, 0x802a850,0x802a868,0x802a880,0x802a898,0x802a8b0,0x802a8c8,0x802a8e0,0x802a8f8, 0x802a910,0x802a928,0x802a940,0x802a958,0x802a970,0x802a988,0x802a9a0,0x802a9b8, 0x802a9d0,0x802a9e8,0x802aa00,0x802aa18,0x802aa30,0x802aa48,0x802aa60,0x802aa78, 0x802aa90,0x802aaa8,0x802aac0,0x802aad8 0x0000031c 0x00000324 0x0802ac2c[0x20 0x14-byte objects: 0x20 allocd, 0x0 free] caller(id)/usize/addr: 0x7c02b9e0/0x10/0x802ac4c,0x802ac64,0x802ac7c,0x802ac94, 0x802acac,0x802acc4,0x802acdc,0x802acf4,0x802ad0c,0x802ad24,0x802ad3c,0x802ad54, 0x802ad6c,0x802ad84,0x802ad9c,0x802adb4,0x802adcc,0x802ade4,0x802adfc,0x802ae14, 0x802ae2c,0x802ae44,0x802ae5c,0x802ae74,0x802ae8c,0x802aea4,0x802aebc,0x802aed4, 0x802aeec,0x802af04,0x802af1c,0x802af34 0x0000031c 0x00000324 0x0802b1a8[0x20 0x14-byte objects: 0x20 allocd, 0x0 free] caller(id)/usize/addr: 0x7c02b9e0/0x10/0x802b1c8,0x802b1e0,0x802b1f8,0x802b210, 0x802b228,0x802b240,0x802b258,0x802b270,0x802b288,0x802b2a0,0x802b2b8,0x802b2d0, 0x802b2e8,0x802b300,0x802b318,0x802b330,0x802b348,0x802b360,0x802b378,0x802b390, 0x802b3a8,0x802b3c0,0x802b3d8,0x802b3f0,0x802b408,0x802b420,0x802b438,0x802b450, 0x802b468,0x802b480,0x802b498,0x802b4b0 0x0000031c 0x00000324 0x0802b8d4[0x20 0x14-byte objects: 0x19 allocd, 0x7 free] caller(id)/usize/addr: 0x7c02b9e0/0x10/0x802b8f4,0x802b90c,0x802b924,0x802b93c, 0x802b954,0x802b96c,0x802b984,0x802b99c,0x802b9b4,0x802b9cc,0x802b9e4,0x802b9fc, 0x802ba14,0x802ba2c,0x802ba44,0x802ba5c,0x802ba74,0x802ba8c,0x802baa4,0x802babc, 0x802bad4,0x802baec,0x802bb04,0x802bb1c,0x802bb34 0x0000029c 0x000002a4 0x0802901c[0x20 0x10-byte objects: 0x4 allocd, 0x1c free] caller(id)/usize/addr: 0x7c017178/0xc/0x802903c 0x7c00fb54/0xc/0x8029050 0x7c00 fb80/0xc/0x8029064 0x7c00fbb8/0xc/0x8029078 0x0000027c 0x00000284 0x080292c8[0x8 0x48-byte objects: 0x1 allocd, 0x7 free] caller(id)/usize/addr: 0x7c018954/0x38/0x80292e8 0x00000080 0x00000088 0x08029dec 0x7c01936c Block Free List Size Address 0x00000078 0x0802a750 0x00000128 0x0802aafc 0x00000248 0x0802af58 0x000003f8 0x0802b4d4 0x00000ef8 0x0802c100

The following is sample output from the **show memory heap** command, specifying the **summary** keyword and the job identifier:

RP/0/RP1/CPU0:router# **show memory heap summary 65**

 $\mathbf I$ 

```
Malloc summary for pid 20495 process pcmciad:
   Heapsize 65536: allocd 40332, free 16568, overhead 8636
   Calls: mallocs 883; reallocs 3; frees 671; [core-allocs 4; core-frees 0]
Band size 16, element per block 48, nbuint 1
   Completely free blocks: 0
   Block alloced: 2, Block freed: 0
   allocs: 85, frees: 20
   allocmem: 1040, freemem: 496, overhead: 448
```
Ι

 blocks: 2, blknodes: 96 Band size 24, element per block 34, nbuint 1 Completely free blocks: 0 Block alloced: 1, Block freed: 0 allocs: 243, frees: 223 allocmem: 480, freemem: 336, overhead: 168 blocks: 1, blknodes: 34 Band size 32, element per block 26, nbuint 1 Completely free blocks: 0 Block alloced: 1, Block freed: 0 allocs: 107, frees: 97 allocmem: 320, freemem: 512, overhead: 136 blocks: 1, blknodes: 26 Band size 40, element per block 22, nbuint 1 Completely free blocks: 0 Block alloced: 2, Block freed: 0 allocs: 98, frees: 74 allocmem: 960, freemem: 800, overhead: 240 blocks: 2, blknodes: 44 Band size 48, element per block 18, nbuint 1 Completely free blocks: 0 Block alloced: 1, Block freed: 0 allocs: 53, frees: 42 allocmem: 528, freemem: 336, overhead: 104 blocks: 1, blknodes: 18 Band size 56, element per block 16, nbuint 1 Completely free blocks: 0 Block alloced: 1, Block freed: 0 allocs: 8, frees: 4 allocmem: 224, freemem: 672, overhead: 96 blocks: 1, blknodes: 16 Band size 64, element per block 14, nbuint 1 Completely free blocks: 0 Block alloced: 1, Block freed: 0 allocs: 6, frees: 2 allocmem: 256, freemem: 640, overhead: 88 blocks: 1, blknodes: 14 Band size 72, element per block 12, nbuint 1 Completely free blocks: 0 Block alloced: 1, Block freed: 0 allocs: 1, frees: 0 allocmem: 72, freemem: 792, overhead: 80 blocks: 1, blknodes: 12

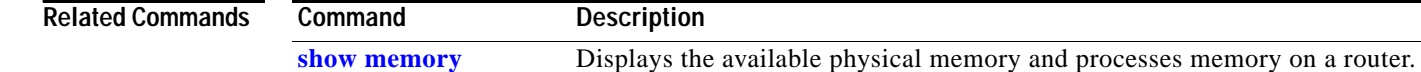

a ka

## <span id="page-18-0"></span>**show processes**

П

 $\mathsf{L}$ 

To display information about active processes, use the **show processes** command in EXEC mode.

**show processes** [*job-id* | *process-name*] {**aborts** | **blocked** | **boot** | **cpu** | **distribution** | **dynamic** | **failover** | **family** | **files** | **location** | **log** | **mandatory** | **memory** | **searchpath** | **signal** | **startup** | **threadname**} [**location** *node-id*]

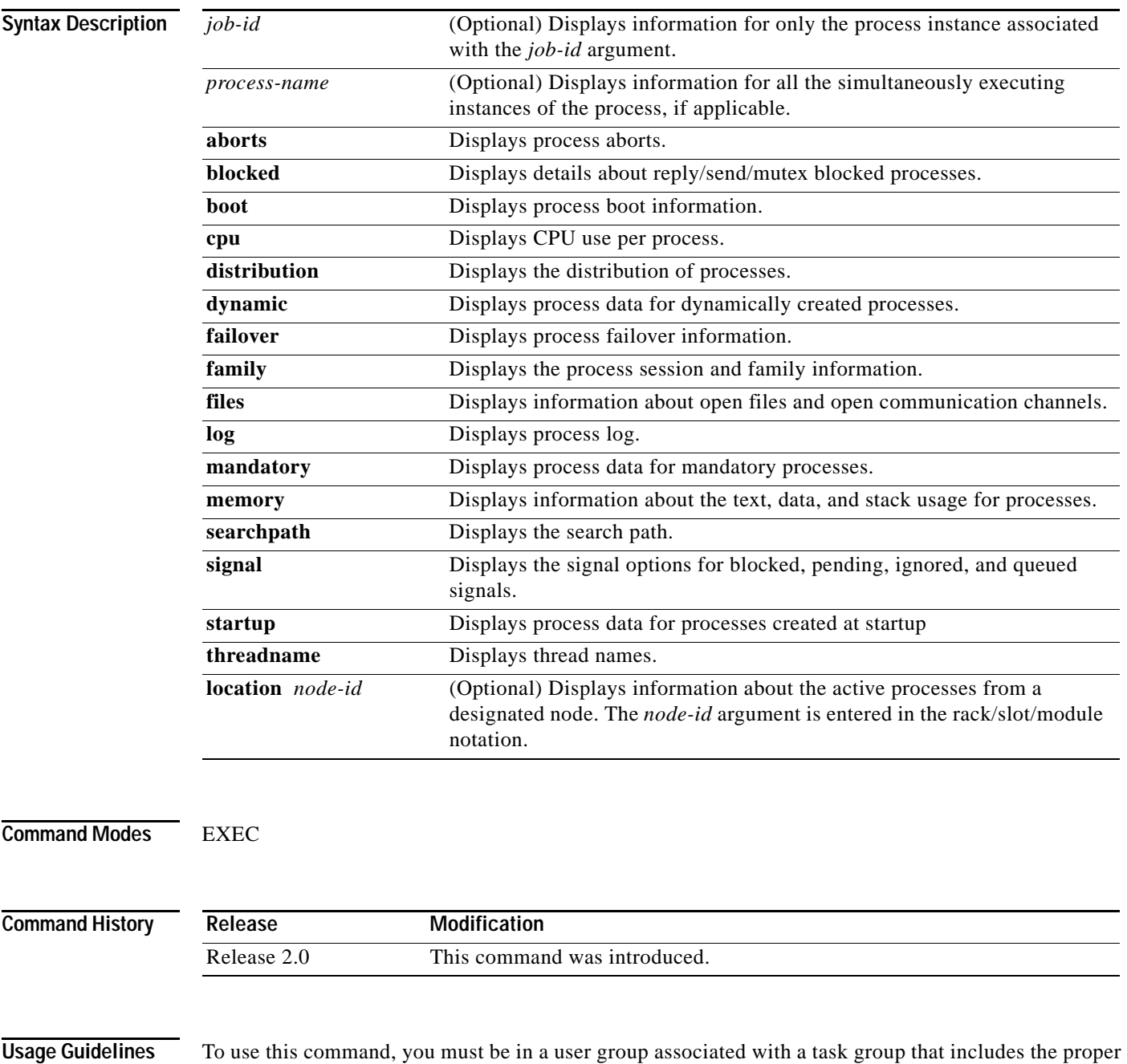

task IDs. For detailed information about user groups and task IDs, refer to the *Configuring AAA Services on Cisco IOS-XR Software* module of the *Cisco IOS-XR System Security Configuration Guide*.

1

The **show processes** command displays general information on the active processes. To view more detailed information for a process, include the *job-id* or *process-name.* 

You can also use the **monitor** command to determine the top users of the CPU.

**Examples** The following is partial sample output from the **show processes** command:

RP/0/RP1/CPU0:router# **show processes**

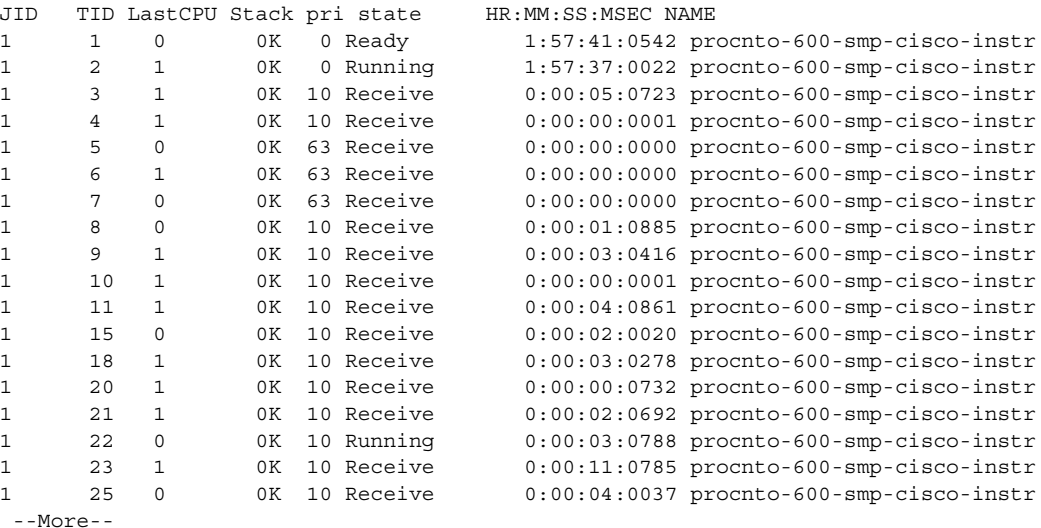

The **show process** *process-name* command displays detailed information about a process:

RP/0/RP1/CPU0:router# **show processes ospf**

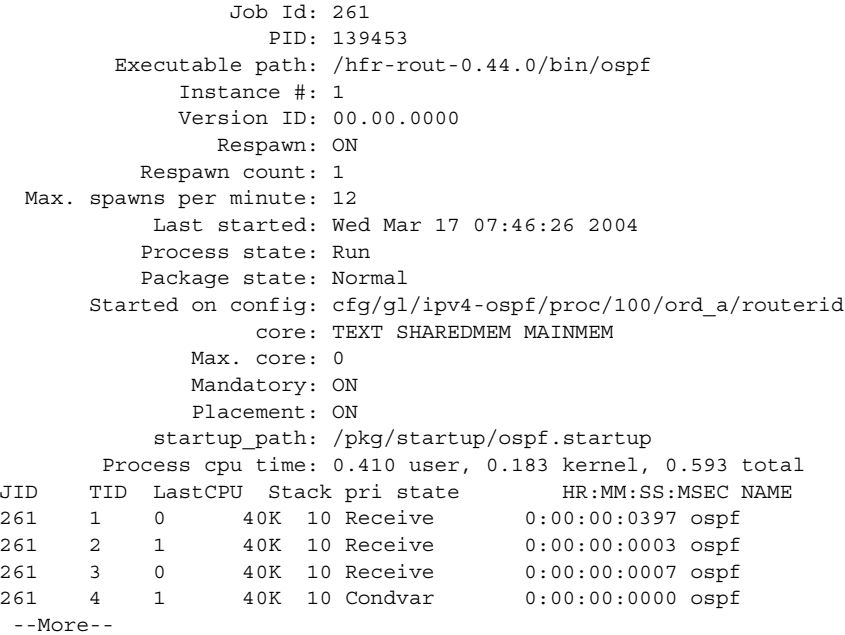

 $\mathbf{I}$ 

 $\overline{\phantom{a}}$ 

The **show processes memory** command displays details of memory usage for a given process or for all processes, as shown in the following example:

RP/0/RP1/CPU0:router# **show processes memory**

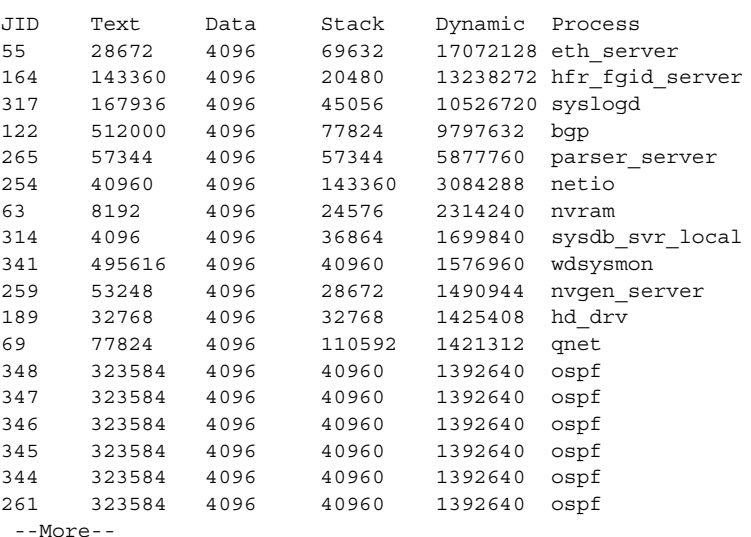

The following is partial sample output from the **show processes signal** command:

RP/0/RP1/CPU0:router# **show processes signal**

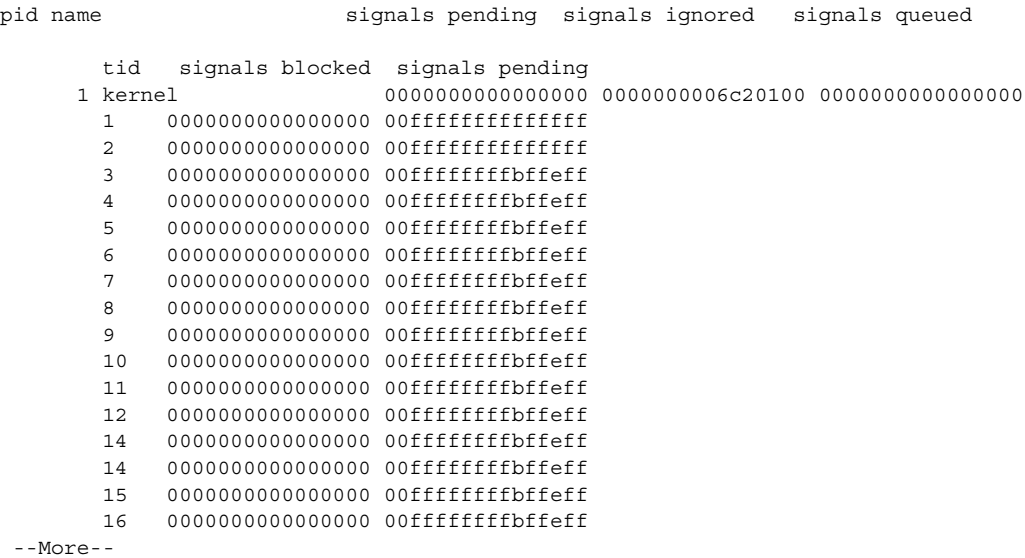

The following is partial sample output from the **show processes family** command:

RP/0/RP1/CPU0:router# **show processes family**

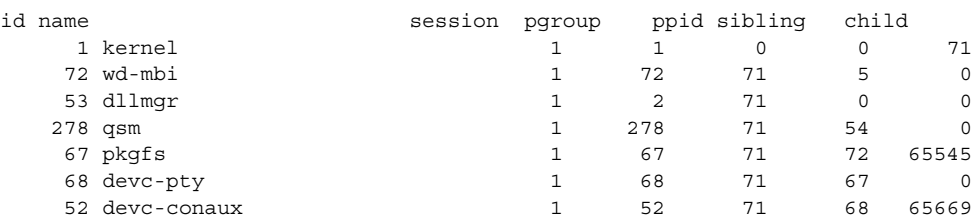

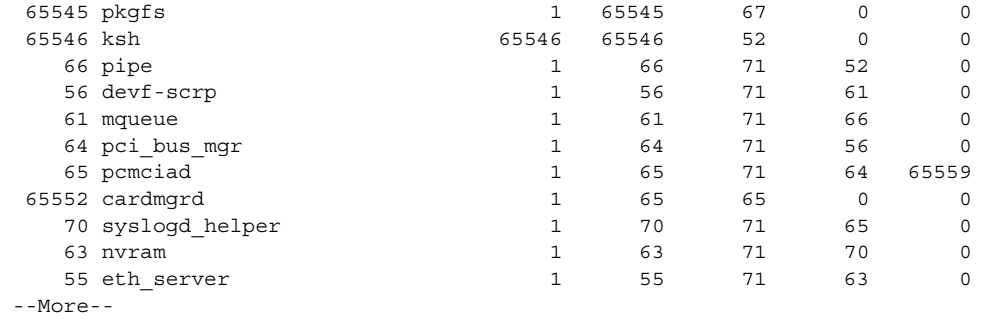

The following is partial sample output from the **show processes files** command:

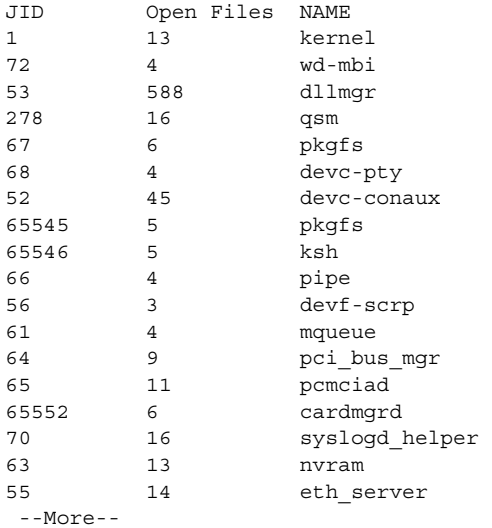

RP/0/RP1/CPU0:router# **show processes files**

### The following is partial sample output from the **show processes blocked** command:

RP/0/RP1/CPU0:router# **show processes blocked**

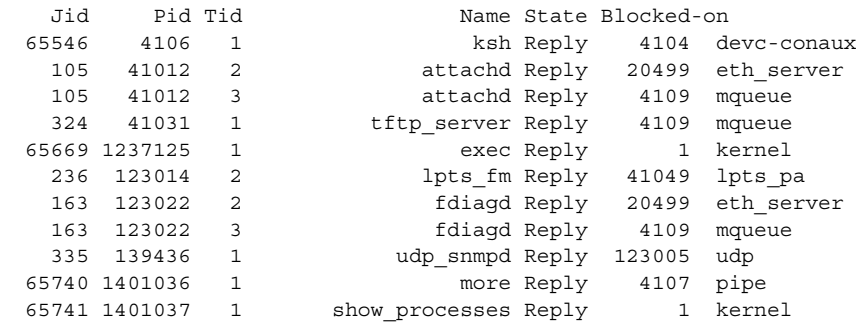

The following is partial sample output from the **show processes boot** command:

RP/0/RP1/CPU0:router# **show processes boot**

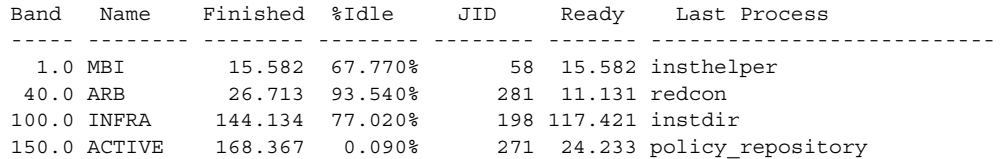

 $\mathsf I$ 

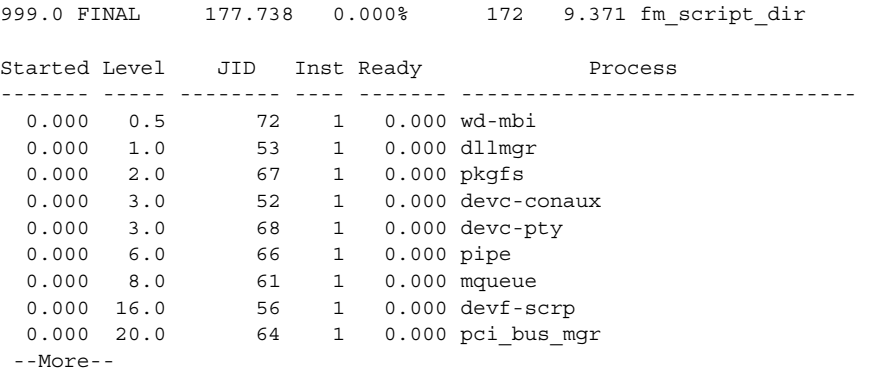

#### The following is sample output from the **show processes cpu** command:

RP/0/RP1/CPU0:router# **show processes cpu**

CPU utilization for one minute: 1%; five minutes: 1%; fifteen minutes: 1%

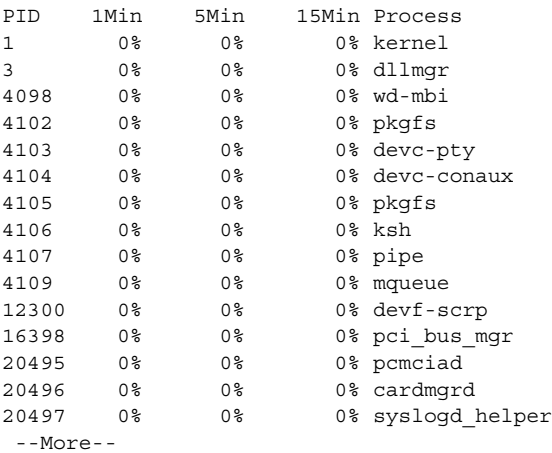

The following is partial sample output from the **show processes log** command:

RP/0/RP1/CPU0:router# **show processes log**

 $\mathbf I$ 

```
01/01 00:00:02.091 1 Hello from init !!
01/01 00:00:02.093 1 Wait for pkgfs at '/pkg'
01/01 00:00:03.138 1 Boot Device = /dev/null
01/01 00:00:03.139 1 Create event manager
01/01 00:00:03.199 1 Attach to msg channel
01/01 00:00:03.200 1 Create msg handling thread
01/01 00:00:03.200 2 sysmgr_lite_process_msg: In sysmgr_process_msg thread
01/01 00:00:03.200 2 Attaching respawn handler
01/01 00:00:03.201 1 read_init_startup_list: opening directory /pkg/init.d for .
init files
01/01 00:00:03.201 2 Attaching async handler
01/01 00:00:03.202 2 Attaching sync handler
01/01 00:00:03.202 2 starting ih_timer
01/01 00:00:03.202 2 lite_set_timer: id=1, 1800 seconds
01/01 00:00:03.202 2 Servicing msgs
01/01 00:00:03.205 1 read_init_startup_list: Opening /pkg/init.d/bfm.init
01/01 00:00:03.208 1 read_init_startup_list: finished /pkg/init.d/bfm.init pcb->
name=bfm_server
01/01 00:00:03.208 1 read_init_startup_list: Opening /pkg/init.d/clock_chip.init
01/01 00:00:03.210 1 read_init_startup_list: finished /pkg/init.d/clock_chip.ini
t pcb->name=clock_chip
```
1

01/01 00:00:03.211 1 read\_init\_startup\_list: Opening /pkg/init.d/devc\_conaux.ini t 01/01 00:00:03.213 1 read\_init\_startup\_list: finished /pkg/init.d/devc\_conaux.in it pcb->name=devc-conaux 01/01 00:00:03.213 1 read\_init\_startup\_list: Opening /pkg/init.d/dllmgr.init 01/01 00:00:03.215 1 read\_init\_startup\_list: finished /pkg/init.d/dllmgr.init pc b->name=dllmgr 01/01 00:00:03.215 1 read\_init\_startup\_list: Opening /pkg/init.d/dumper.init --More--

### **Related Commands**

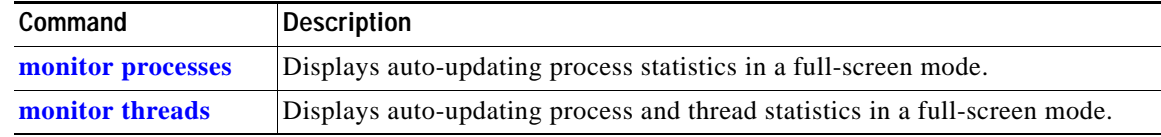